#### From CGI to mod\_perl 2.0, Fast!

Philippe M. Chiasson gozer@ectoplasm.org

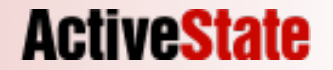

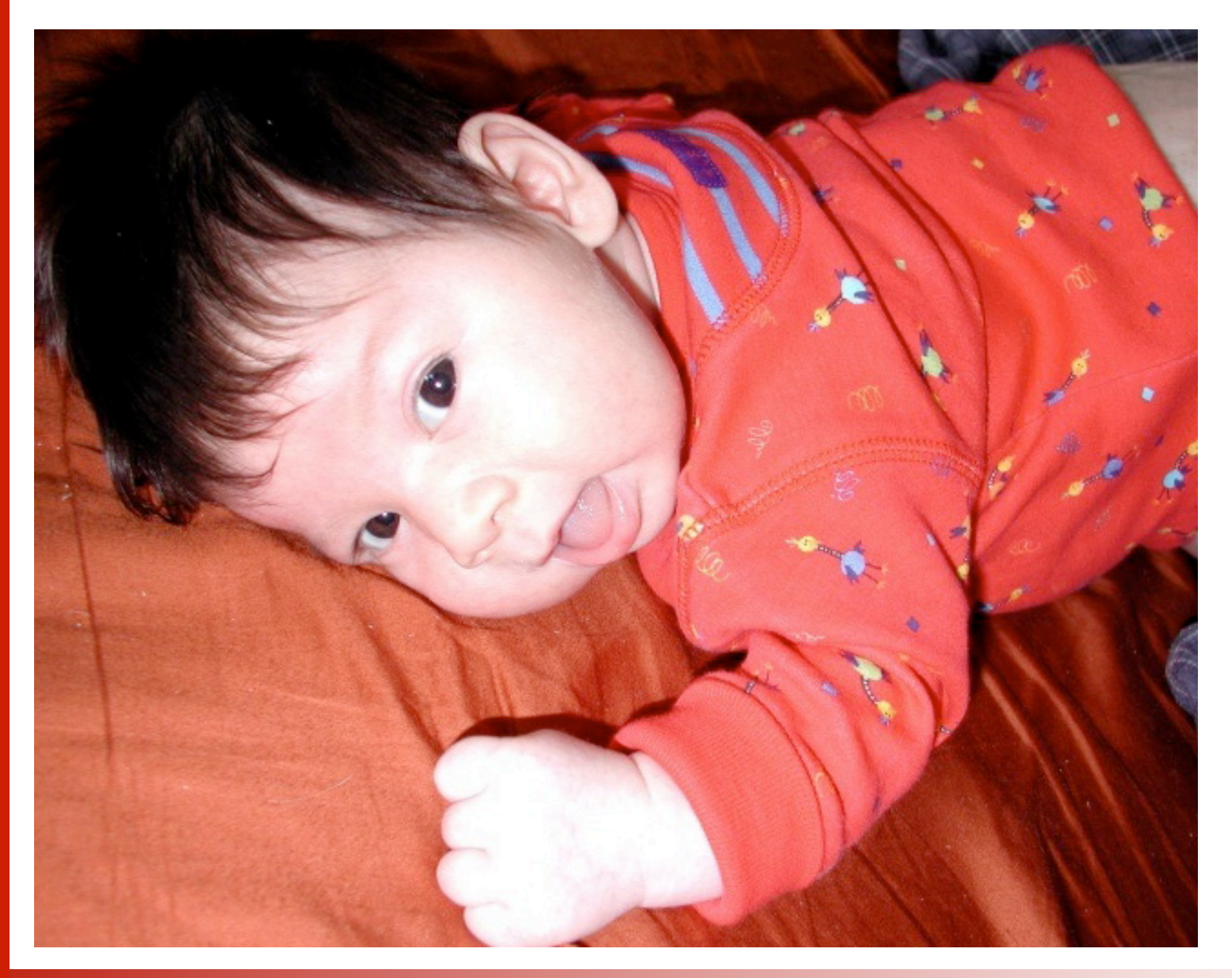

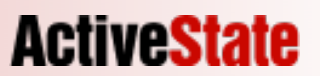

### Fast!

```
$> wget http://perl.apache.org/download/mod perl-2.0-current.tar.qz
$> tar zxvf mod_perl-2.0-current.tar.gz
[...]
$> cd mod perl-2.0.*/$> perl Makefile.PL MP_APXS=`which apxs`
Configuring Apache/2.0.52 mod_perl2/2.0.2 Perl/v5.8.6
[...]
$> make
cd "src/modules/perl" && make
[...]
$> make test
$> make install
$> perl -pi -e's/cqi module/perl module/g' `apxs -q SYSCONFDIR`/httpd.conf
$> perl -pi -e's/mod_cgi/mod_perl/g' `apxs -q SYSCONFDIR`/httpd.conf
$> perl -pi -e's/cgi-script/perl-script/g' `apxs -q SYSCONFDIR`/httpd.conf
$> `apxs -q SBINDIR`/apachectl configtest
Syntax OK
$> `apxs -q SBINDIR`/apachectl restart
```
**ActiveState** 

### Faster!

\$> wget -O- http://gozer.ectoplasm.org/talks/ApacheCon/2005/US/mod\_perl-2.0-cgi-fast/fast.sh | Sh -X

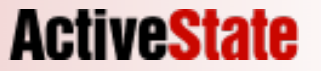

### Better!

\$> yum install mod\_perl

\$> apt-get mod\_perl

\$> fink install mod\_perl

\$> pkg\_add -r mod\_perl

\$> emerge mod\_perl

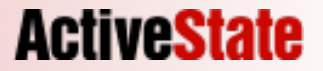

### Thank You!

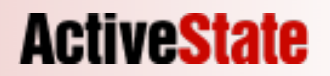

### Do we still have time?

Let's get serious!

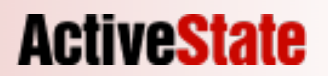

### You have

- Apache 2.x
- mod\_cgi
- A bunch of CGI scripts
- A working web site
- A good job

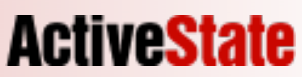

### Common Gateway Interface

- CGI is simple
- CGI is easy
- CGI just works

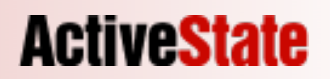

- mod perl is simple
- mod\_perl is easy
- mod\_perl just works

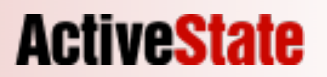

- mod\_perl is simple
- mod\_perl is easy
- mod\_perl just works BETTER

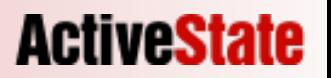

- mod\_perl is simple
- mod\_perl is easy
- mod\_perl just works FASTER

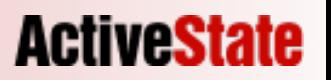

- mod\_perl is simple
- mod\_perl is easy
- mod\_perl just works EASIERer

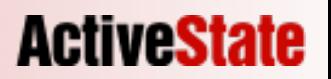

## But why switch?

- CPU cycles
- Memory
- Servers
- Apache::\* module on CPAN

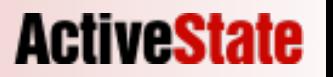

### The CGI model

- Forking
- Startup
- Teardown

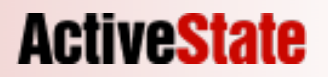

### The CGI model

- $\bullet$  httpd fork()s
- httpd exec(/var/www/cgi-bin/myscript.pl)
- OS find #!/usr/bin/perl in /var/www/cgi-bin/myscript.pl

**ACTIVESTA** 

- OS fork()s
- OS exec()s /usr/bin/perl
- Perl opens, initializes and parses myscript.pl
- Perl runs the script
- Perl shutdowns

### The CGI model

2x fork() 2x exec() Perl startup Perl shutdown

# EXPENSIVE

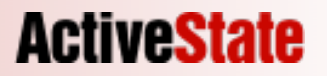

## The mod\_perl model

**ActiveState** 

- Embedded Perl
- One time startup
- One time teardown

## The mod\_perl model

- Perl locates the correct subroutine to invoke
- Perl calls it

# CHEAP.

**ActiveState** 

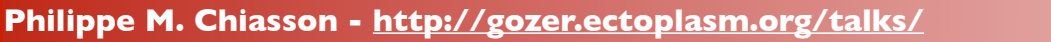

### Getting there from here

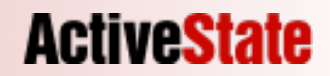

LoadModule cgi\_module libexec/mod\_cgi.so

ScriptAlias /cgi-bin /var/www/cgi-bin

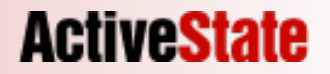

#### ScriptAlias is just shorthand

LoadModule cgi\_module libexec/mod\_cgi.so

```
Alias /cgi-bin /var/www/cgi-bin
<Location /cgi-bin>
   SetHandler cgi-script
   Option +ExecCGI
</Location>
```
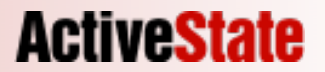

#### /var/www/cgi-bin/hello.pl

```
#!/usr/bin/perl
```

```
use CGI;
```

```
my \zeta q = new CGI;
```

```
print $q->header('text/html');
```

```
print <<"EOF";
<html><body>
<h1>Hello world!</h1>
<pre>
GATEWAY INTERFACE: $ENV{GATEWAY INTERFACE}
MOD PERL: $ENV{MOD PERL}
</pre>
</body></html>
EOF
```
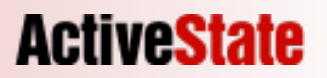

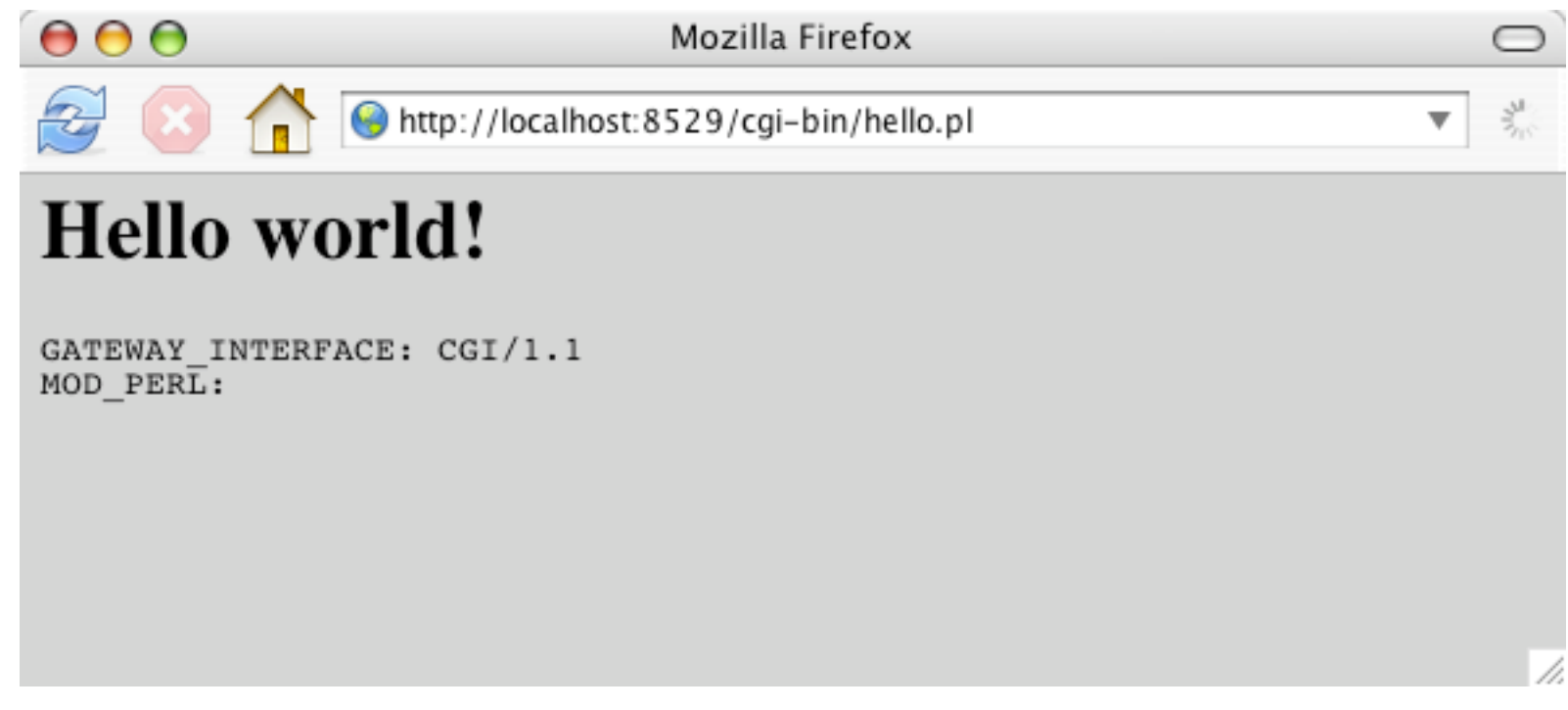

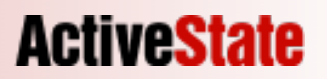

### How fast is that ?

- Apache Bench (ab)
- Nice benchmarking tool
- Will work for us nicely
- Comes with Apache

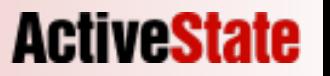

### How fast is that ?

\$> ab -c**1** -n**50** http://localhost:8529/cgi-bin/hello.pl Benchmarking 127.0.0.1 (be patient).....done Requests per second: **5.57** [#/sec] (mean) Time per request: **179.448** [ms] (mean) Transfer rate: **1.67** [Kbytes/sec] received

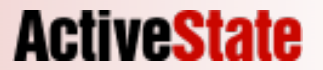

```
$> wget http://perl.apache.org/download/mod perl-2.0-current.tar.gz
$> tar zxvf mod_perl-2.0-current.tar.gz
[...]
$ > cd mod perl-2.0.*/
$> perl Makefile.PL MP_APXS=`which apxs`
Configuring Apache/2.0.52 mod_perl2/2.0.2 Perl/v5.8.6
[...]
$> make
cd "src/modules/perl" && make
[...]
$> make test
$> make install
$> perl -pi -e's/cqi module/perl module/q' `apxs -q SYSCONFDIR`/httpd.conf
$> perl -pi -e's/mod_cgi/mod_perl/g' `apxs -q SYSCONFDIR`/httpd.conf
$> perl -pi -e's/cgi-script/perl-script/g' `apxs -q SYSCONFDIR`/httpd.conf
$> `apxs -q SBINDIR`/apachectl configtest
Syntax OK
$> `apxs -q SBINDIR`/apachectl restart
```
**ActiveState** 

#### Download & unpack

\$> wget http://perl.apache.org/download/mod perl-2.0-current.tar.gz \$> tar zxvf mod\_perl-2.0-current.tar.gz [...]  $$ > cd mod per1-2.0.*/$ 

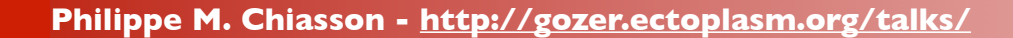

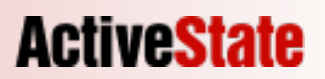

#### **Configure**

\$> /usr/bin/perl Makefile.PL MP\_APXS=/usr/sbin/apxs Configuring Apache/2.0.52 mod\_perl2/2.0.2 Perl/v5.8.6 [...]

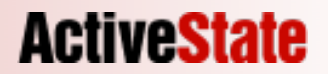

Build, test, install

- \$> make
- \$> make test
- \$> make install

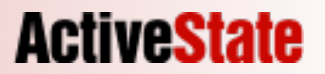

Check your distro!

mod\_perl is supported by lots of them

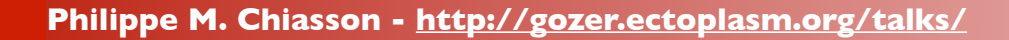

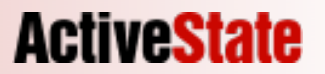

#### httpd.conf

**ActiveState** 

LoadModule cgi\_module modules/mod\_cgi.so **LoadModule perl\_module modules/mod\_perl.so**

Alias /cgi-bin /var/www/cgi-bin **Alias /perlrun /var/www/cgi-bin**

```
<Location /cgi-bin>
   SetHandler cgi-script
   Option +ExecCGI
</Location>
<Location /perlrun>
   SetHandler perl-script
   Option +ExecCGI
   PerlHandler ModPerl::PerlRun
</Location>
```
- SetHandler
- PerlHandler
- ModPerl::PerlRun

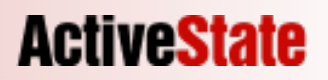

\$> apachectl restart [notice] Apache/2.0.52 (Unix) **mod\_perl/2.0.2-dev Perl/v5.8.7** configured

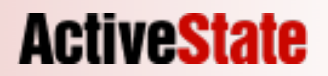

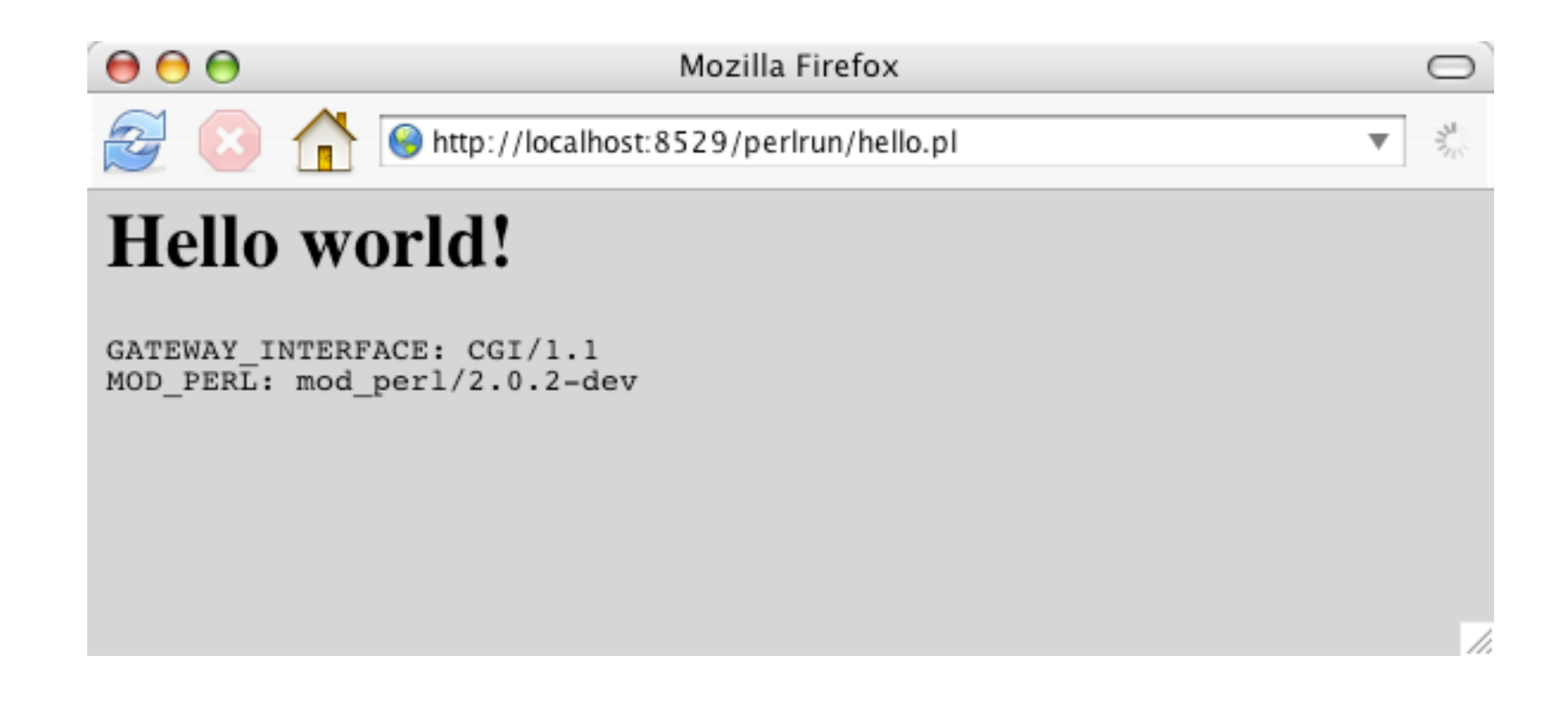

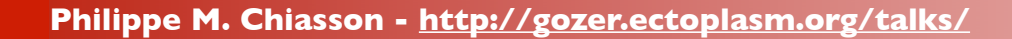

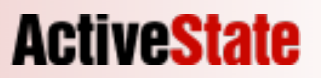

### it works!

#### $\bullet$   $\text{SENV}$ {MOD\_PERL} = "mod\_perl/2.0.2-dev";

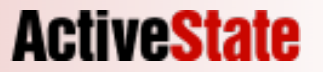
\$> ab -c**1** -n**50** http://localhost:8529/perlrun/hello.pl Benchmarking 127.0.0.1 (be patient).....done Requests per second: **83.15** [#/sec] (mean) Time per request: **12.027** [ms] (mean) Transfer rate: **26.61** [Kbytes/sec] received

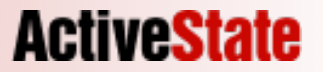

#### mod\_cgi

\$> ab -c**1** -n**50** http://localhost:8529/cgi-bin/hello.pl Benchmarking 127.0.0.1 (be patient).....done Requests per second: **5.57** [#/sec] (mean) Time per request: **179.448** [ms] (mean) Transfer rate: **1.67** [Kbytes/sec] received

#### ModPerl::PerlRun

\$> ab -c**1** -n**50** http://localhost:8529/perlrun/hello.pl Benchmarking 127.0.0.1 (be patient).....done Requests per second: **83.15** [#/sec] (mean) Time per request: **12.027** [ms] (mean) Transfer rate: **26.61** [Kbytes/sec] received

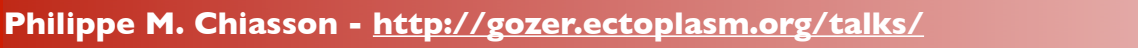

**ActiveState** 

#### mod\_cgi

\$> ab -c**1** -n**50** http://localhost:8529/cgi-bin/hello.pl Benchmarking 127.0.0.1 (be patient).....done Requests per second: **5.57** [#/sec] (mean) Time per request: **179.448** [ms] (mean) Transfer rate: **1.67** [Kbytes/sec] received

#### ModPerl::PerlRun

\$> ab -c**1** -n**50** http://localhost:8529/perlrun/hello.pl Benchmarking 127.0.0.1 (be patient).....done Requests per second: **15x(mod\_cgi)** [#/sec] (mean) Time per request: **15x(mod\_cgi)** [ms] (mean) Transfer rate: **16x(mod\_cgi)** [Kbytes/sec] received

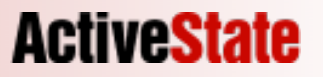

## ModPerl::PerlRun

- mod\_perl's bundled module
- closest CGI emulation available

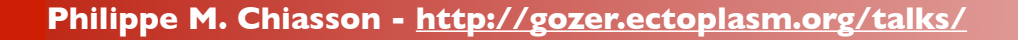

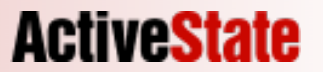

# ModPerl::PerlRun

- On every request for the script:
- Found
- **Loaded**
- Parsed
- $\bullet$  BEGIN  $\{\}$
- Executed
- $\bullet$  END  $\{\}$
- Destroyed

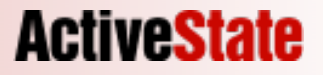

#### ModPerl::Registry httpd.conf

**ActiveState** 

Alias /cgi-bin /var/www/cgi-bin Alias /perlrun /var/www/cgi-bin Alias /registry /var/www/cgi-bin

<Location /cgi-bin> SetHandler cgi-script Option +ExecCGI </Location> <Location /perlrun> SetHandler perl-script Option +ExecCGI PerlHandler ModPerl::PerlRun </Location> <Location **/registry**> SetHandler perl-script Option +ExecCGI PerlHandler **ModPerl::Registry** </Location>

# ModPerl::Registry

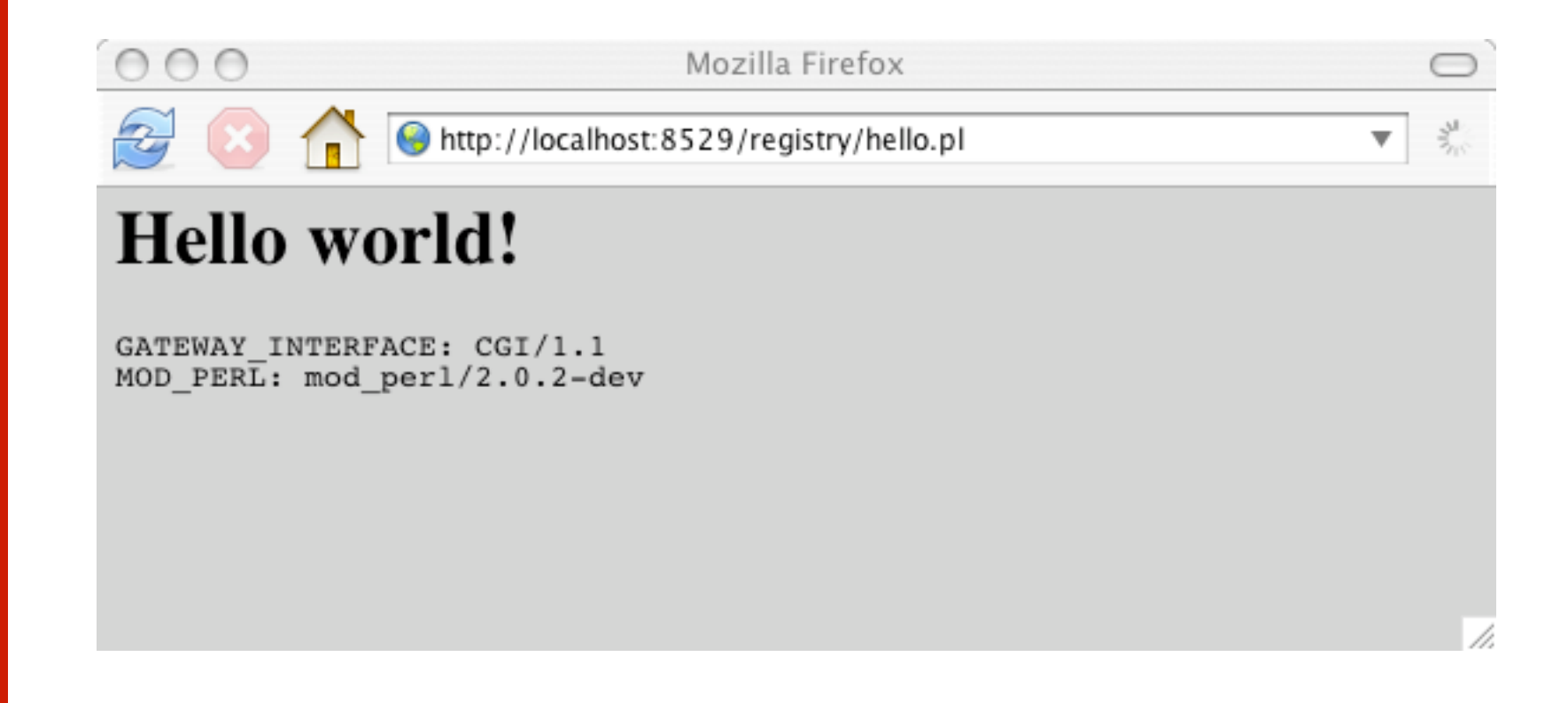

**Philippe M. Chiasson - http://gozer.ectoplasm.org/talks/**

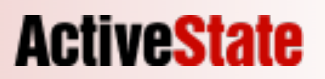

\$> ab -c**1** -n**50** http://localhost:8529/registry/hello.pl Benchmarking 127.0.0.1 (be patient).....done Requests per second: **156.37** [#/sec] (mean) Time per request: **6.395** [ms] (mean) Transfer rate: **50.04** [Kbytes/sec] received

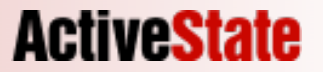

#### How fast is THAT ? mod\_cgi

\$> ab -c**1** -n**50** http://localhost:8529/cgi-bin/hello.pl Benchmarking 127.0.0.1 (be patient).....done Requests per second: **5.57** [#/sec] (mean) Time per request: **179.448** [ms] (mean) Transfer rate: **1.67** [Kbytes/sec] received

#### ModPerl::PerlRun

\$> ab -c**1** -n**50** http://localhost:8529/perlrun/hello.pl Benchmarking 127.0.0.1 (be patient).....done Requests per second: **83.15** [#/sec] (mean) Time per request: **12.027** [ms] (mean) Transfer rate: **26.61** [Kbytes/sec] received

#### ModPerl::Registry

\$> ab -c**1** -n**50** http://localhost:8529/registry/hello.pl Benchmarking 127.0.0.1 (be patient).....done Requests per second: **156.37** [#/sec] (mean) Time per request: **6.395** [ms] (mean) Transfer rate: **50.04** [Kbytes/sec] received

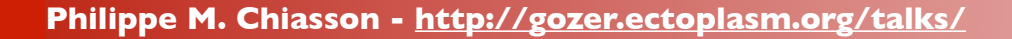

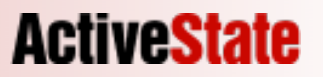

#### mod\_cgi

\$> ab -c**1** -n**50** http://localhost:8529/cgi-bin/hello.pl Benchmarking 127.0.0.1 (be patient).....done Requests per second: **5.57** [#/sec] (mean) Time per request: **179.448** [ms] (mean) Transfer rate: **1.67** [Kbytes/sec] received

#### ModPerl::PerlRun

\$> ab -c**1** -n**50** http://localhost:8529/perlrun/hello.pl Benchmarking 127.0.0.1 (be patient).....done Requests per second: **15x(mod\_cgi)** [#/sec] (mean) Time per request: **15x(mod\_cgi)** [ms] (mean) Transfer rate: **16x(mod\_cgi)** [Kbytes/sec] received

#### ModPerl::Registry

\$> ab -c**1** -n**50** http://localhost:8529/registry/hello.pl Benchmarking 127.0.0.1 (be patient).....done Requests per second: **28x(mod\_cgi)** [#/sec] (mean) Time per request: **28x(mod\_cgi)** [ms] (mean) Transfer rate: **30x(mod\_cgi)** [Kbytes/sec] received

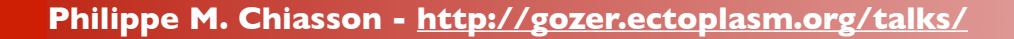

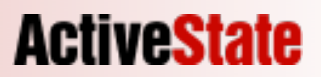

# ModPerl::Registry

- mod perl's bundled module
- Faster, but CGI emulation laking

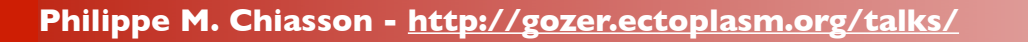

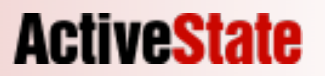

# ModPerl::Registry

#### On every request for the script:

- Load from file if:
	- Not found in cache
	- Cache entry is older than the file
- $\bullet$  BEGIN  $\{\}$
- **Executed**
- $\bullet$  END  $\{\}$

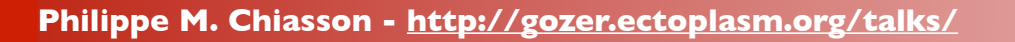

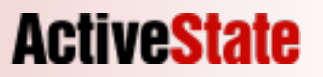

#### ModPerl::(PerlRun|Registry)

**ActiveSta** 

- Try ModPerl::Registry first
	- faster
	- might break some CGIs
- Try ModPerl::PerlRun after
	- slower
	- might break some CGIs

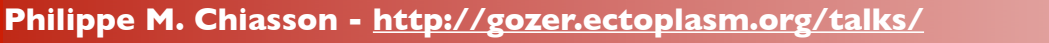

#### ModPerl::(PerlRun|Registry)

- Simple Perl modules
- Designed to run perl scripts from mod perl pretending it's a CGI
- Derives from ModPerl::RegistryCooker
- New ones can be made in a pinch

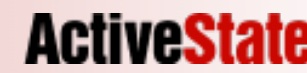

```
package ModPerl::PerlRun;
use base qw(ModPerl::RegistryCooker);
sub handler : method {
    my \text{Sclass} = (\text{0} \geq 2) ? shift : PACKAGE ;
   my \text{sr} = \text{shift};
    return $class->new($r)->default handler();
}
my $parent = 'ModPerl::RegistryCooker';
my %aliases = (
    new => 'new',
     init => 'init',
    default handler => 'default handler',
    run \Rightarrow 'run',
   can compile \Rightarrow 'can compile',
   make namespace => 'make namespace',
   namespace root => 'namespace root',
    namespace from => 'namespace from filename',
    is cached \Rightarrow 'FALSE',
    should compile \Rightarrow 'TRUE',
    flush namespace => 'flush namespace normal',
    cache table => 'cache table common',
    cache\_it => 'NOP',
   read script => 'read script',
    shebang to perl => 'shebang to perl',
    get script name => 'get script name',
    chdir file \implies 'NOP',
    get mark line => 'get mark line',
    \overline{\text{compile}} => 'compile',
    error check => 'error check',
    should reset inc hash => 'TRUE',
    strip end data segment => 'strip end data segment',
    convert script to compiled handler =>
'convert script to compiled handler',
);
$aliases{$} = $parent . "::" . $aliases{$} for keys %aliases;
PACKAGE ->install aliases(\%aliases);
```
**ActiveState** 

# CGI emulation

- It's an emulation
- It ain't the real thing
- things can go wonky

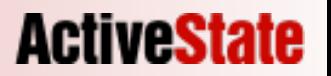

**Philippe M. Chiasson - http://gozer.ectoplasm.org/talks/**

### I remember

#!/usr/bin/perl

use CGI;

 $my$   $\zeta q$  = new CGI;

print \$q->header('text/plain');

\$counter++;

print << "EOF"; counted \$counter EOF

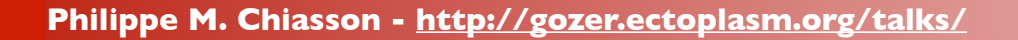

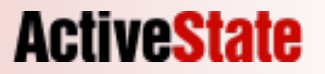

### I remember

#!/usr/bin/perl

use CGI;

 $my$   $\zeta q$  = new CGI;

```
print $q->header('text/plain');
```
\$counter++;

```
print <<"EOF";
counted $counter
EOF
```

```
$> GET http://localhost:8529/cgi-bin/count.pl
counted 1
$> GET http://localhost:8529/cgi-bin/count.pl
counted 1
$> GET http://localhost:8529/cgi-bin/count.pl
counted 1
```
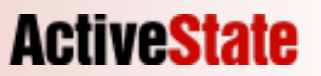

#### I remember

#!/usr/bin/perl

use CGI;

 $my$   $\zeta q$  = new CGI;

```
print $q->header('text/plain');
```
\$counter++;

```
print <<"EOF";
counted $counter
```
EOF 5> GET http://localhost:8529/registry/count.pl counted 1 \$> GET http://localhost:8529/registry/count.pl counted 2 \$> GET http://localhost:8529registry/count.pl counted 3 \$> GET http://localhost:8529registry/count.pl counted 1 \$> GET http://localhost:8529registry/count.pl counted 4

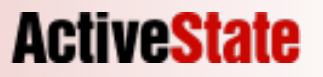

#!/usr/bin/perl

use CGI;

 $my$   $\zeta q$  = new CGI;

print \$q->header('text/plain');

#### **\$counter++;**

print <<"EOF"; counted \$counter EOF

**Philippe M. Chiasson - http://gozer.ectoplasm.org/talks/**

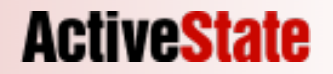

- Code is cached
- Perl sticks around
- Great for speed
- Globals are suddently **VERY GLOBAL**

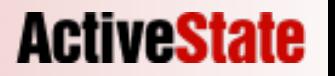

#!/usr/bin/perl

use CGI;

 $my$   $\zeta q$  = new CGI;

print \$q->header('text/plain');

#### **\$counter++;**

print <<"EOF"; counted \$counter EOF

**Philippe M. Chiasson - http://gozer.ectoplasm.org/talks/**

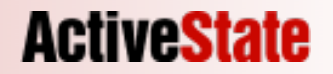

#!/usr/bin/perl

use CGI;

 $my$   $\zeta q$  = new CGI;

print \$q->header('text/plain');

**\$main::counter++; # GLOBAL!**

print <<"EOF"; counted \$counter EOF

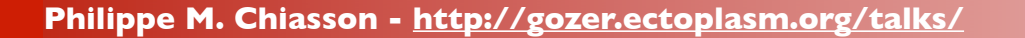

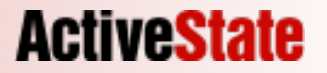

# That can be right!

#!/usr/bin/perl

use CGI;

```
my $counter;
```
 $my$   $$q$  = new CGI;

```
print $q->header('text/plain');
```
#### **\$counter++;**

```
print << "EOF";
counted $counter
EOF
```
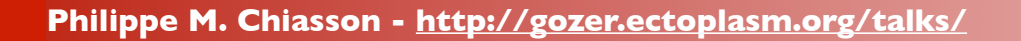

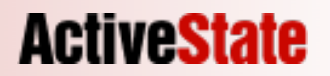

# Globals will stick

- Globals will stick around
- Use my
- Try ModPerl::PerlRun

**Philippe M. Chiasson - http://gozer.ectoplasm.org/talks/**

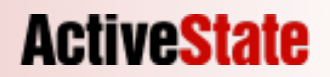

# CGI emulation

- It's an emulation
- It ain't the real thing
- things can go wonky

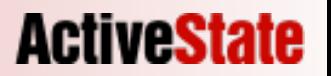

**Philippe M. Chiasson - http://gozer.ectoplasm.org/talks/**

## I still remember

```
#!/usr/bin/perl
```

```
use CGI;
use strict;
use warnings;
```

```
my \text{ } sq = new \text{ } CGI;my $counter;
```

```
print $q->header('text/plain');
```

```
counter_up();
```

```
sub counter up {
   $counter++; 
   print "Counter: $counter\n";
}
```
\$> GET http://localhost:8529/registry/count.pl Counter: 1 \$> GET http://localhost:8529/registry/count.pl Counter: 2 \$> GET http://localhost:8529/registry/count.pl Counter: 3 \$> GET http://localhost:8529/registry/count.pl Counter: 1 \$> GET http://localhost:8529/registry/count.pl Counter: 4

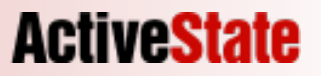

## But, what the..?

- I used my so it's not a global...
- To Perl, all code lives in subroutines
- mod perl turns scripts into subroutines
- subroutines can create closures

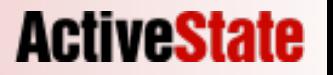

```
#!/usr/bin/perl
```

```
use CGI;
use strict;
use warnings;
my \zeta q = new CGI;
my $counter;
print $q->header('text/plain');
counter_up();
sub counter up {
    $counter++; 
    print "Counter: $counter\n";
```
\* the process of making a subroutine, obviously

}

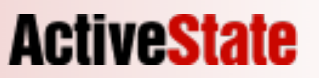

- subroutine needs a name
- filepath is a convenient naming

\* the process of making a subroutine, obviously

**Philippe M. Chiasson - http://gozer.ectoplasm.org/talks/**

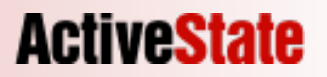

#### /var/www/cgi-bin/hello.pl

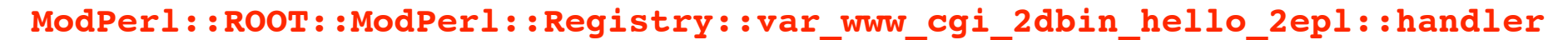

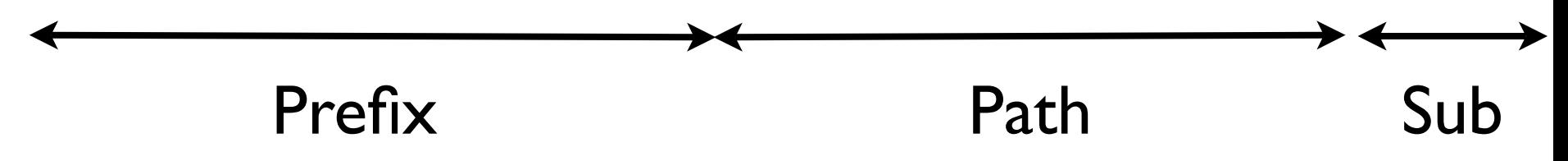

\* the process of making a subroutine, obviously

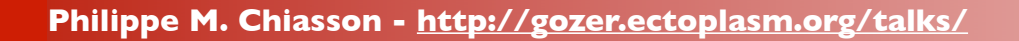

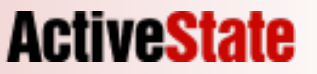

```
sub
```

```
ModPerl::ROOT::ModPerl::Registry::var_www_cgi_2dbin_count_2epl::handler {
package ModPerl::ROOT::ModPerl::Registry::var_www_cgi_2dbin_count_2epl;
no warnings;
local $0 = '/var/www/cgi-bin/count.pl';
```

```
the process of making a subroutine, obviously
use CGI;
use strict;
use warnings;
my \zeta q = new CGI;
my $counter;
print $q->header('text/plain');
counter_up();
sub counter up {
    $counter++; 
    print "Counter: $counter\n";
}
}
```
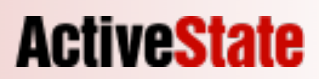

### closures

- Closures are a Perl feature
- Come to be when creating subs
- Normally not an issue
- mod perl can create some without telling you
- man periref for more

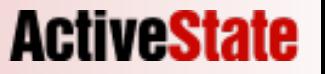

## I still remember

#!/usr/bin/perl

```
use CGI;
use strict;
use warnings;
```

```
my \text{ } sq = new \text{ } CGI;my $counter;
```
#### 2 warning signs to look for: globals

#### error\_log:

```
print $q->header('text/plain');
```

```
counter_up();
```
Variable "\$counter" will not stay shared at /var/www/cgi-bin/

count.pl

```
sub counter up {
   $counter++; # LEXICAL/CLOSURE
   print "Counter: $counter\n";
}
```
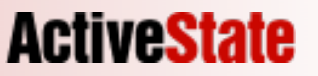

## I still remember

#!/usr/bin/perl

```
use CGI;
use strict;
use warnings;
```

```
my \zeta q = new CGI;
my $counter;
```

```
print $q->header('text/plain');
```
counter\_up(**\$counter**);

```
sub counter up {
   my $counter = shift;
   $counter++; # GOOD
   print "Counter: $counter\n";
}
```
Just remember that globals in general are to watch out for

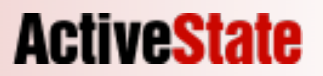

## Good advice

- use strict;
- use warnings;
- avoid globals
	- Unless they are read-only
- look for hints in your error log file

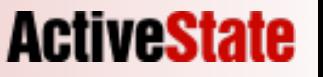
## CGI emulation

- It's an emulation
- It ain't the real thing
- things can go wonky

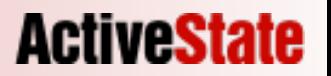

```
#!/usr/bin/perl
```

```
use CGI;
use strict;
use warnings;
```

```
require "countlib.pl";
```

```
my \text{ } sq = new \text{ } CGI;
```

```
print $q->header('text/plain');
```

```
counter_up();
```
#countlib.pl

```
use strict;
my $counter = 0;
```

```
sub counter up {
   $counter++;
   print "Counter: $counter\n";
}
```
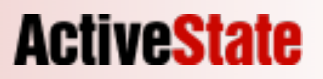

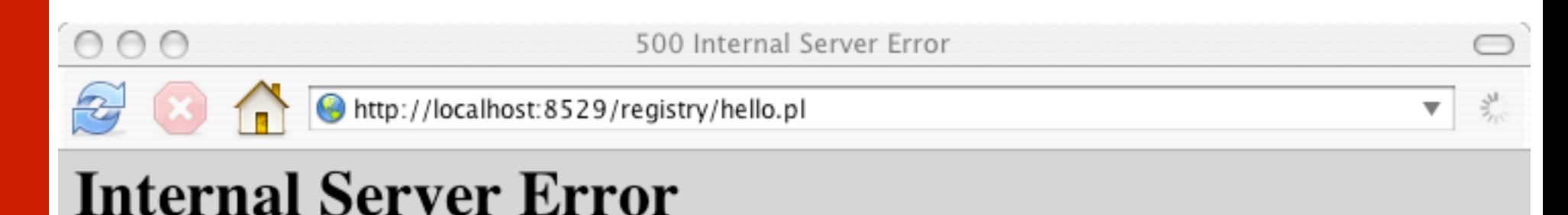

### The server encountered an internal error or misconfiguration and was unable to complete your request.

Please contact the server administrator, you@example.com and inform them of the time the error occurred, and anything you might have done that may have caused the error.

More information about this error may be available in the server error log.

### error log:

[Sun Oct 23 21:37:44 2005] [error] Can't locate countlib.pl in @INC (@INC contains: [...]) at /var/www/cgi-bin/hello.pl line 7.\n

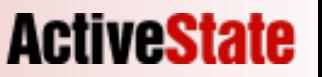

#!/usr/bin/perl

```
use CGI;
use strict;
use warnings;
use Cwd;
```

```
my \zeta q = new CGI;
```

```
print $q->header('text/plain');
print "Cwd: ", cwd(), "\n";
```

```
$> GET http://localhost:8529/cgi-bin/cwd.pl
Cwd: /var/www/cgi-bin
$> GET http://localhost:8529/registry/cwd.pl
Cwd: /
```
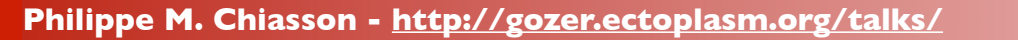

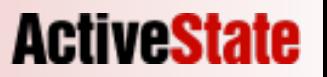

- mod\_cgi
	- fork()s
	- chdir()s to the script's directory

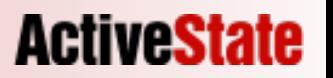

- mod\_perl
	- doesn't fork()
	- doesn't chdir()s
	- could chdir()s

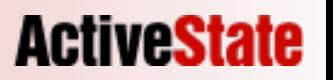

- Cwd() is a process proprety
- Apache has threaded MPMs
- chdir() isn't thread-safe
- mod perl doesn't try to break things

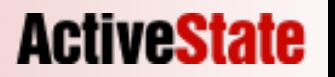

- You can fix your scripts
	- use lib(/var/www/lib);
	- require "/fully/qualfied/lib/path.pl";

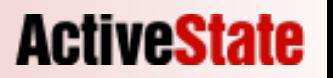

- If your MPM is Prefork:
	- ModPerl::RegistryPrefork
	- ModPerl::PerlRunPrefork

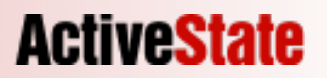

# It ain't magical!

- use strict/warnings
- Think about globals
- watch the error\_log

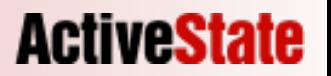

## More info

#### • *mod\_perl User's mailing-list*

- http://perl.apache.org/maillist/modperl.html
- <modperl@perl.apache.org>

#### • *mod\_perl Developer's Cookbook*

- http://www.modperlcookbook.org/
- Practical mod\_perl http://www.modperlbook.org/
	-
- mod\_perl at the ASF  $-$  http://perl.apache.org/
	-

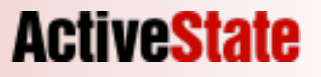

### Thank You!

Slides and bonus material:

http://gozer.ectoplasm.org/talk/

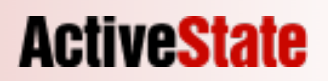